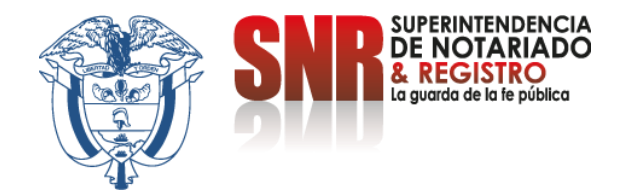

## **¿Cómo verificar un radicado de apostilla?**

## Ingresar a<https://servicios.supernotariado.gov.co/>

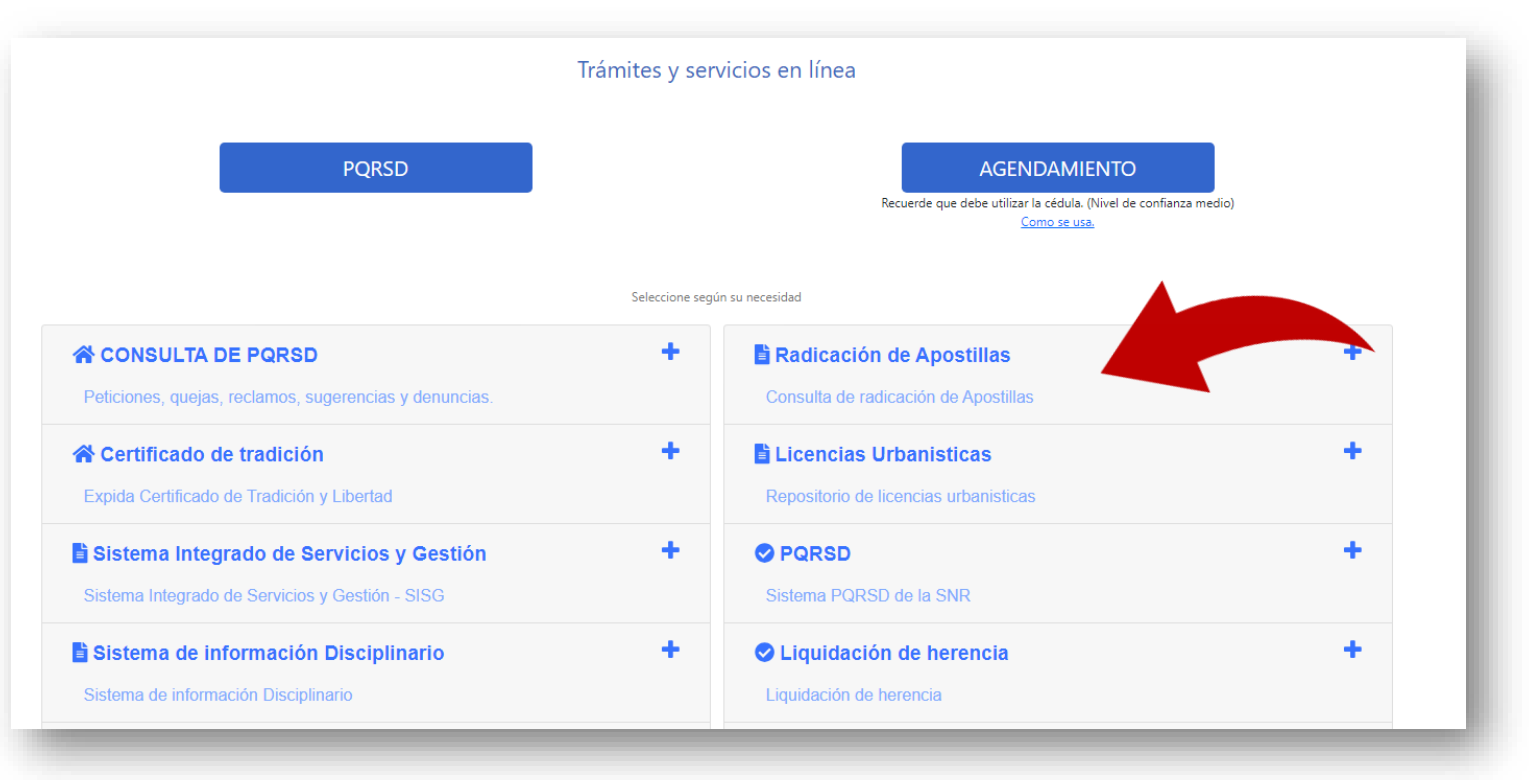

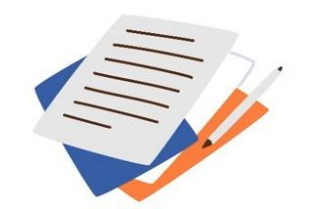

Código: MP - CNEA - PO - 02 - FR - 15 Versión:03 Fecha: 20 - 06 - 2023

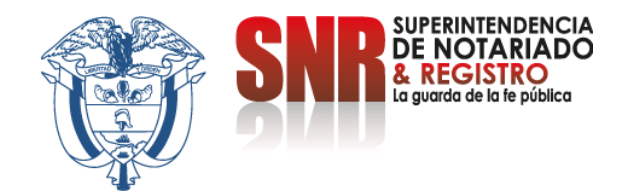

## **Seleccione la opción "Radicación de Apostillas" y posteriormente dar clic en "Acceder"**

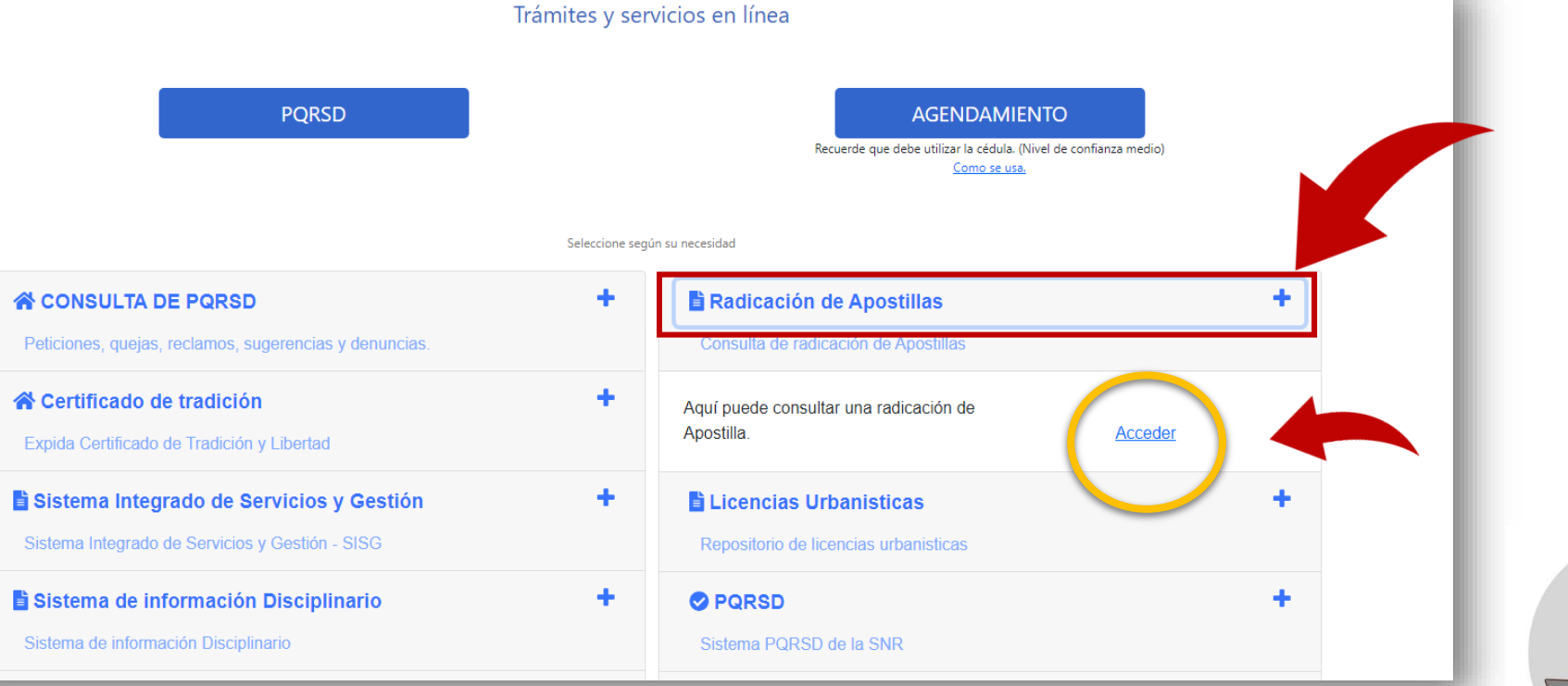

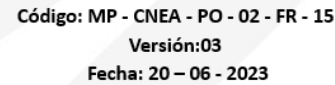

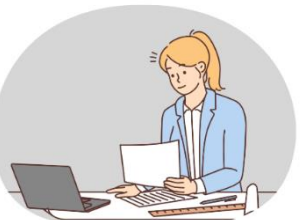

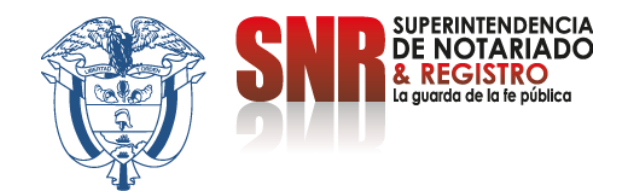

## **Ingrese el número de radicado de la Apostilla y valide que el documento sea el correcto**

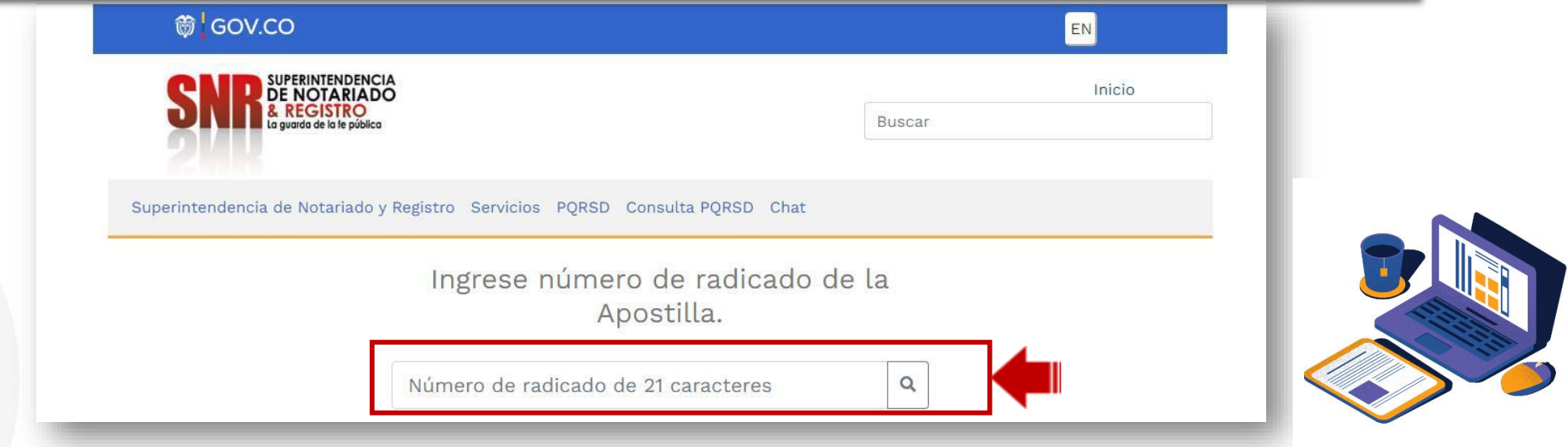

Finalmente ingrese a la página de la cancillería

<https://tramites.cancilleria.gov.co/apostillalegalizacion/solicitud/inicio.aspx> y finalice su proceso de apostilla.

Código: MP - CNEA - PO - 02 - FR - 15 Versión:03 Fecha: 20 - 06 - 2023